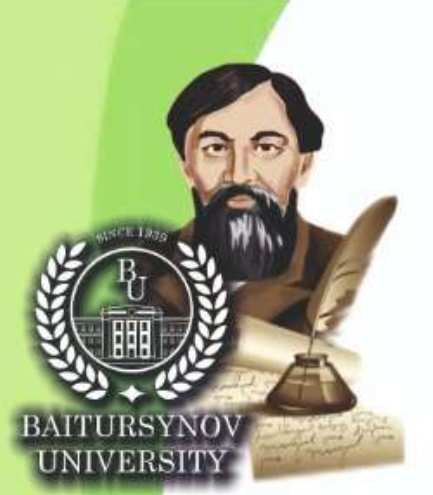

**Harriston** 

ҚАЗАҚСТАН РЕСПУБЛИКАСЫНЫҢ БІЛІМ ЖӘНЕ ҒЫЛЫМ МИНИСТРЛІГІ

А. БАЙТҰРСЫНОВ АТЫНДАҒЫ **КОСТАНАЙ ӨҢІРЛІК УНИВЕРСИТЕТІ** 

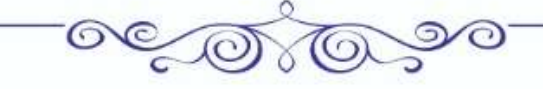

**AJITHIHCAPKIH OKYJIAPH** 

«ПЕДАГОГИКАЛЫҚ БІЛІМ БЕРУДІҢ ҮЗДІКСІЗДІГІ -ЗАМАНАУИ ПЕДАГОГТАРДЫҢ **ТАБЫСТЫЛЫҒЫНЫҢ КЕПІЛІ» ХАЛЫҚАРАЛЫҚ ҒЫЛЫМИ-ПРАКТИКАЛЫК КОНФЕРЕНЦИЯСЫ** 

# **МАТЕРИАЛДАРЫ KITAN**

**AJITHHCAPMHCKME RNHEITH** 

### **МАТЕРИАЛЫ**

**МЕЖДУНАРОДНОЙ НАУЧНО-ПРАКТИЧЕСКОЙ КОНФЕРЕНЦИИ** «НЕПРЕРЫВНОСТЬ ПЕДАГОГИЧЕСКОГО ОБРАЗОВАНИЯ - ЗАЛОГ УСПЕШНОСТИ **СОВРЕМЕННЫХ ПЕДАГОГОВ»** 

## КНИГА

Костанай, 2022

листом. В каждой школе программа индивидуальна и уделяется внимание разным темам, поэтому велика вероятность, что дети будут по-разному готовы к поступлению в высшие учебные заведения.

2) Одно из проблем STEM - программ является то, что они способствуют разделению ученииков. Таким образом, кто хорошо подготовлен и мотивирован, добьются успеха, однако те ученики, которые не имеют склонности к STEM, остаются за спиной. В данной ситуации, учитель внимательно должен следить за развитием и успехами всех, без исключения, детей, чтобы вовремя оказать помощь тем, кто в ней нуждается.

3) Еще одна проблема большинства программ STEM – обучения заключается в том, что обучение начинаются в средней школе - это очень поздно. Для развития большого интереса и мотивацию преуспеть в обучении, необходимо уделять особое внимание STEM еще в начальной школе и в дошкольных учебных заведениях. В то время как, это повлечет за собой потребность в разработке более сложных программ для средней и старшей школы.

В STEM-образовании интенсивно развивается креативное направление, содержащие творческие и художественные дисциплины. Наше будущее, основанное исключительно на науке, вряд ли кого-то обрадует. Но будущее, воплощающее синтез науки и искусства, волнует нас уже сейчас. Именно поэтому уже сегодня нужно думать, как воспитать лучших представителей приближающегося будущего.

Уже сейчас не хватка специалистов IT-технологий, программистов, инженеров, специалистов высоко технологичных производств и др. В не столь далеком будущем будут профессии, которые сейчас нам трудно представить, однако, они будут тесно связаны с технологией и высоко технологичным производством на стыке с естественными науками.

Особенно будут востребованы специалисты био- и нано-технологий. И мы должны уже сейчас готовить наших учеников к этому. [6, 8]

#### **Список литературы:**

- 1. Анофриков П.И. Принцип работы детской студии мультипликации. Учебное пособие. Детская киностудия «Поиск» / П.И.Ануфриков. – Новосибирск: Поиск, 2008. – 43 с.
- 2. Мастер-класс для педагогов «Создание мультфильмов вместе с детьми»
- 3. Фестиваль педагогических идей «открытый урок» [http://festival.1september.ru-](http://festival.1september.ru/articles/643088/) [/articles/643088/](http://festival.1september.ru/articles/643088/)
- 4. Проект пластилиновый мультфильм [http://www.docme.ru/doc/272791/proekt-plastilinovyj](http://www.docme.ru/doc/272791/proekt-plastilinovyj-mul._tfil._m)mul. tfil. m
- 5. Мини-проект «Пластилиновый мультфильм» (Учитель для коллег и родителей). [http:](http://uchitel39.ru/tvorchectvo/proekty/proekt-plastilinovyj-multfilm) [//uchitel39.ru/tvorchectvo/proekty/proekt-plastilinovyj-multfilm](http://uchitel39.ru/tvorchectvo/proekty/proekt-plastilinovyj-multfilm)
- 6. Жумажанова С. Развитие STEM-образования в мире и Казахстане // Білімді ел Образованная страна. - 2016. - №20 (57).

#### УДК 373.31

#### **ПРИМЕНЕНИЕ СЕРВИСА PLIKERS НА РАЗЛИЧНЫХ ЭТАПАХ УРОКА В НАЧАЛЬНЫХ КЛАССАХ КАК СРЕДСТВО ПОВЫШЕНИЯ ЭФФЕКТИВНОСТИ ОБРАЗОВАТЕЛЬНОГО ПРОЦЕССА**

#### **Пестрецова Олеся Георгиевна,**

учитель начальных классов КГУ «Общеобразовательная школа №22 отдела образования города Костаная» Управления образования акимата Костанайской области г.Костанай, Казахстан

#### **Аннотация**

Бұл мақалада бастауыш сыныптардағы сабақтың әртүрлі кезеңдерінде «Plickers» электрондық қызметін пайдалану тәжірибесі ұсынылған. Қызметтің тиімділігі тәжірибемен расталады. **Түйінді сөздер:** ақпараттық-коммуникативтік технологиялар, заманауи Сабақтың кезеңдері, формативті бағалау, рефлексия.

#### **Аннотация**

В данной статье представлен опыт использования электронного сервиса «Plickers» на различных этапах урока в начальных классах. Эффективность сервиса подтверждена практикой.

**Ключевые слова:** информационно-коммуникативные технологии, этапы современного урока, формативное оценивание, рефлексия.

#### **Abstract**

This article presents the experience of using the electronic service «Plickers» at various stages of the lesson in elementary grades. The effectiveness of the service is confirmed by practice.

**Keywords:** information and communication technologies, stages of a modern lesson, formative assessment, reflection.

Качество образования напрямую зависит от профессионализма педагога. Ыбрай Алтынсарин отмечал «Мұғалім болу – қызмет емес, ...міндет» («Учитель – это не профессия, а призвание») [1, с.16].

Современное содержание образования требует от педагога владения самыми актуальными на сегодняшний день технологиями. Использование новых ИКТ совместно с активными методами обучения вызывает интерес обучающихся, повышает их мотивацию к образовательной деятельности.

При разработке урока каждый педагог старается максимально рационально использовать каждую минуту учебного времени. Сэкономить время урока позволяет применение сервиса **Plickers.**  Работа с данным мобильным приложением отнимает не более нескольких минут. Получение результатов опроса происходит на занятии без длительной проверки. Наличие смартфонов или компьютеров у обучающихся не требуется. Работать с сервисом увлекательно, это влияет на общую мотивацию обучающихся.

Существует множество видео и текстовых инструкций по установке приложения и использованию сервиса. Наиболее полная и понятная инструкция, по моему мнению и отзывам коллег, размещена по адресу [2].

Для работы с приложением учителю достаточно иметь:

- мобильный телефон/смартфон с работающей с операционной системой [iOS](http://itunes.apple.com/us/app/plickers/id701184049?mt=8) или [Android,](http://play.google.com/store/apps/details?id=com.plickers.client.android) на котором установлено приложение Plickers;
- набор бумажных карточек с QR-кодами;
- компьютер, ноутбук, планшет, на котором будете открывать сайт Plickers в режиме Live View;
- возможно использование проектора, подключенного к компьютеру, это не обязательно, но помогает существенно улучшить восприятие вопросов и проанализировать итоги диагностики. Педагогу, решившему использовать в своей практике сервис Plickers, необходимо зарегистри-

роваться на сайте [https://www.plickers.com.](https://www.plickers.com/) У учителя открывается доступ к интерфейсу библиотеки. Уточню, что сервис англоязычный, но можно настроить автоматический перевод страницы, что существенно облегчает работу. Вам будут доступны вкладки «Новый набор», «Недавний», «Ваша библиотека», «Отчеты», «Протоколы».

*«Новый набор»* предлагает шаблоны (до 5 страниц в бесплатной версии сервиса) создания для опроса или оценки. Вы можете размещать не только текстовую информацию, но и вставлять изображения или GIF, видео, звуковые файлы. Причем, звуковые дорожки вы можете использовать из Звуковой библиотеки сервиса, а также сохранять в ней те, которые могут вам пригодиться в будущем. Каждый новый набор вы можете озаглавить. Текстовые редакторы, которыми мы привыкли пользоваться в Word, доступны и Plickers. Формируя опрос или тест для оценки уровня знаний обучающихся, вы программируете правильный ответ. Хотя, если есть необходимость, можно закрепить и ложный ответ. Остановлюсь еще на одной функции: вопросы можно импортировать, а также распечатывать как раздаточный материал. Это особенно актуально для классов, где есть обучающиеся, имеющие проблемы со зрением. Бывает, что им тяжело воспринимать текст с экрана. Также, регулируя размер шрифта, мы адаптируем текст вопросов и ответов для слабо читающих учеников.

Выбирая вкладку *«Недавний»*, вы получаете синхронизированный по времени список ваших наборов, что позволит быстро найти и отправить в игру необходимый набор вопросов и заданий.

*«Ваша библиотека»* - это хранилище созданных вами наборов для диагностики.

Во вкладке *«Отчеты»* вы найдете итоги по каждому проведенному исследованию. Вам будут доступны общие итоги по классу и каждому обучающемуся в процентном отношении. Вы можете рассмотреть итоги в формате «Аризона». Но можно и ранжировать обучающихся в формате «высокий – низкий», исходя из результатов от наилучшего к самому низкому. Обзор учащихся сразу после опроса демонстрирует им уровень, которого они достигли. Данные по каждому исследованию сохраняются, и доступны вам в любое время. Существенный плюс использования сервиса есть и в том, что позволяет сразу на уроке наглядно в разрезе класса увидеть верные и неверные ответы на каждый вопрос. Также под диаграммой размещается список учеников, правильно ответивших или допустивших ошибку, что помогает своевременно организовать работу над восполнением пробелов в знаниях.

Открывая вкладку «Протоколы», вы с помощью электронного календаря можете выбрать итоги любого опроса, оформленные в виде сводной таблицы класса, в которой отражены итоги в %, и ответы, которые дал каждый ученик (цветом обозначены верные и неверные ответы). По каждому вопросу тоже подводится итог: какая часть обучающихся справилась с заданием. Это помогает педагогу проследить динамику изучения темы или раздела.

Чтобы создать класс, нужно нажать в меню на вкладку «+новый класс». Вы можете внести фамилию и имя каждого обучающегося отдельно, а также и вставить уже готовый и скопированный список класса. Вы можете создать столько классов, сколько вам необходимо. Редактирование данных обучающихся (выбытие или прибытие) тоже доступно.

Если вы собираетесь использовать сервис в групповой работе, тогда, регистрируя «новый класс», вы вносите название групп. Например: группа 1, группа 2 и т.д.

После создания класса/классов, нужно вернуться в «Библиотеку» и добавить необходимый набор в очередь к нужному классу.

Теперь перейдем с следующему необходимому элементу сервиса – индивидуальным карточкам. После регистрации класса вы можете получить макеты карточек, скачав их с официального сайта (в наборе 40 карточек). Номер обучающего в списке совпадает с номером на карточке. Для удобства я карточки подписываю, чтобы быстро их раздать перед уроком. Сама карточка распечатывается на бумаге, лучше использовать бумагу с повышенной плотностью или картон. Глянцевая бумага, а также ламинирование листов или вкладывание их в файлы для лучшей сохранности не допускаются, так как бликуют при сканировании и не дают зафиксировать ответ. Перед первым применением карточек, я их обязательно тестирую, проверяя, совпадают ли номера с фамилиями и именами учеников (в моей практике были сбои). На одном листе формата А-4 вы распечатывает сразу 2 карточки. На официальном сайте платно можно заказать прочные пластиковые карточки.

Сама карточка – это белый прямоугольник с нанесенным на него QR-кодом черного цвета. У каждого обучающегося индивидуальный неповторимый код. На карточке есть номер, соответствующий порядковому номеру ученика в списке. Стороны квадрата QR-кода подписаны заглавными буквами латинского алфавита, которые соответствуют буквам вариантов ответов.

*Рисунок 1. Индивидуальные карточки*

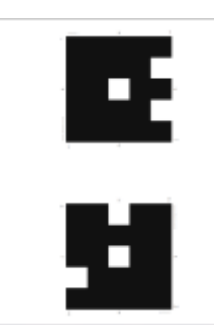

Важно! При показе нужного варианта ответа обучающиеся поворачивают карточку так, чтобы нужная буква находилась вверху. Следите, чтобы пальцами ученики не закрывали поле QR-кода. Если помехи в этой зоне, сканирование не происходит.

Итак, подготовительные шаги выполнены, можно приступать к самому опросу. Отмечу, что осваивая технологию работы с сервисом, поначалу затрачивала продолжительное время. Сейчас этот процесс занимает намного меньше времени, которое уходит только на внесение вопросов в базу и постановку набора в очередь. Достаточно 5-10 минут.

Для организации опроса желательно иметь проектор с подключенным к нему компьютером или интерактивную доску (выход в интернет обязателен). Но можно обойтись просто компьютером с подключением к интернет.

1. В браузере выходим на сайт [https://www.plickers.com,](https://www.plickers.com/) вводим логин и пароль (можно их сохранить в браузере).

2. В личном кабинете в «библиотеке» выбираем нужный набор, выбираем в верхней строке «играть сейчас».

3. Выбираем класс в выпадающем списке.

4. Включаем приложение в телефоне. Нажимаем на 1 вопрос. У вас отражаются вопросы, которые дублируются на экране монитора или проектора. В телефоне вы видите и правильные варианты ответов, а ученики на экране – нет. Вам не нужно находиться рядом с компьютером, вы свободно можете перемещаться по кабинету, чтобы лучше сканировать ответы учащихся.

5. Прочитав вопрос и выбрав ответ, обучающиеся поднимают карточки. Выбранная буква ответа должна оказаться сверху.

6. Педагог нажимает кнопку «сканирование» в телефоне и в этом режиме просто наводит камеру на карточки. Приложение автоматически начинает считывать сразу все ответы, попавшие в объектив. Даже если один и тот же QR-код прочитается несколько раз в процессе сканирования, программа учтет только самый последний. Это дает шанс ученику поменять ответ в процессе сканирования, если он вовремя заметит свою ошибку.

7. На экране в это же время появляется статистика зарегистрированных ответов. Фамилии учеников меняют цвет – фон становится зеленым. Так учащиеся сами видят, считан их ответ или нет.

8. По завершении сканирования учитель нажимает в телефоне кнопку «галочку», что возвращает его в список вопросов.

9. Переходим к следующему вопросу и выполняем шаги 5-8.

10. Проводим анализ результатов опроса.

Применение ресурса как никогда актуально именно на современном этапе становления обновленной системы образования. Важна обратная связь, которую педагог в силах обеспечить, работая с приложением Plickers. На каждом уроке рекомендуется использовать формативное оценивание в целях своевременной поддержки обучающихся, прогресса в обучении, мотивирования детей к обучению, выявлению пробелов в знаниях и демонстрации их учебных достижений [1, с.317].

На этапе начала урока сервис использую при проверке домашнего задания, при актуализации знаний. Выявляю уровень представлений обучающихся по теме, которую предстоит изучить. Прослеживаю динамику усвоения материала, проводя повторное оценивание в конце урока по этим же вопросам.

На этапе середины урока целесообразно использовать «пликерсы» для формативного оценивания, выполнения, как отдельных заданий, так и всего этапа урока в целом. Творческий подход педагога к нестандартной формулировке вопросов и ответов, использование всех инструментов сервиса, позволит повысить активность и мотивировать обучающихся к дальнейшей работе.

На этапе окончания урока обязательным элементом стала рефлексия деятельности. В методической литературе описано много приемов, многие из них отлично синтезируются с сервисом. Намного меньше времени уходит на такой прием рефлексии как «Незаконченные предложения». Формируя набор вопросов, нужно просто переключить кнопку «оценка» на «опрос». Правильные ответы здесь не задаются. А после окончания опроса вы сразу увидите, как воспринимает урок весь класс и каждый ученик. Это позволит вам скорректировать сложность, скорость, формы работы на уроке.

Также отмечу, что данный сервис отлично справится с задачей оценить индивидуальную работу ученика, а также деятельность в паре или группе.

Таким образом, применяя сервис Plickers на различных уроках в начальных классах, мы способствуем решению целого комплекса задач, поставленных перед педагогами современной обновленной системой образования.

#### **Список литературы:**

- 1. Инструктивно-методическое письмо «Об особенностях учебно-воспитательного процесса в организациях среднего образования Республики Казахстан в 2021-2022 учебном году». – Нур-Султан: НАО имени Ы.Алтынсарина, 2021. – 338с.
- 2. <https://newtonew.com/app/provodim-opros-vsego-klassa-za-30-sekund-s-pomoshchju-plickers>

УДК372.8

#### **ФОРМИРОВАНИЯ МЕТАПРЕДМЕТНЫХ КОМПЕТЕНЦИИУ УЧАЩИХСЯ**

#### **Рахимова Эльмира Ерсалимовна**

м.п.н,учитель казахского языка и литературы КГУ «Школа-лицей №1 отдела образования акимата города Костаная» **Айгужина Жанар Советбековна** учитель казахского языка и литературы КГУ «Школа-лицей №11» города Нур-Султан Костанай, Казахстан

#### **Аннотация**

Оқушылардың метанымдық қабілеттерін өз бетінше немесе мұғалімнің көмегімен қалыптастыру, дамыту, оқу мәселесін анықтауға және шешу жолдарын табуға мүмкіндік береді. Сабақта метатанымдық байланыстарды қолдану негізгі оқу құзыреттіліктерін қалыптастыруға ықпал етеді. **Түйінді сөздер:** метаным, білім, технология

#### **Аннотация**

Формирование и развитие метапредметных способностей обучающихся самостоятельно или же с помощью учителя дает возможность определять учебную проблему и находить пути решения. Применение метапредметных связей на уроках способствует формированию основных учебных компетенций.

**Ключевые слова:** метапознание, образование, технология